# **PENGGUNAAN MICROSOFT EXCEL DALAM MENGOLAH DATA DAN ANGKA UNTUK GURU-GURU SEKOLAH DASAR DI DESA KINTAMANI KECAMATAN BANGLI**

### N.M.A.E.D. Wirastuti<sup>1</sup>, I.G.A.K.D.D. Hartawan<sup>2</sup>, I.M.A. Suyadnya<sup>3</sup> dan D.C. Khrisne<sup>4</sup>

#### **ABSTRAK**

Teknologi informasi dan komunikasi (TIK) dapat dikembangkan sebagai salah satu sarana dalam proses pembelajaran dan kegiatan administrasi di sekolah. Guru dituntut untuk menguasai teknologi agar proses pembelajaran lebih inovatif sehingga tidak membosankan. Salah satu kemampuan dasar TIK yang harus dikuasai guru adalah Microsoft Excel. Secara sederhana dengan mengggunakan Microsoft Excel guru akan mampu mengolah nilai secara otomatis dan cepat. Pada pengabdian ini, kegiatan pendalaman materi dan pengembangan TIK di sekolah dasar desa Kintamani Kabupaten Bangli adalah bertujuan untuk meningkatkan kemampuan guru-guru dalam membantu dan mempermudah tugas-tugas yang berhubungan dan angka dan data seperti pengisian rapor siswa menggunakan aplikasi Microsoft Excel. Kegiatan dikemas dalam bentuk pelatihan dan evaluasi penggunaan aplikasi dengan memberikan soal yang diselesaikan dengan menggunakan aplikasi Excel. Dari hasil pengabdian dan evaluasi dapat dilihat bahwa peserta sangat antusias mengikuti pelatihan dan hasil evaluasi menunjukkan lebih dari 90% peserta dapat menyelesaikan soal dengan baik.

**Kata kunci:** Microsoft Excel, teknologi informasi dan komunikasi, data, angka, rapor

### **ABSTRACT**

Information and communication technology (ICT) can be developed as a medium in the learning process and administration activities in schools. Teachers are required to master technology so that the learning process is more innovative so it is not boring. One of the basic ICT skills that teachers must master is Microsoft Excel. Using Microsoft Excel, the teacher will be able to process grades automatically and quickly. In this dedication, the activity of deepening the material and the development of ICT in Kintamani village elementary school in Bangli Regency is aimed at increasing the ability of teachers to help and facilitate related tasks and numbers and data such as filling out student report grades using the Microsoft Excel. The activities are in the form of training and evaluation of application usage by providing questions that are solved using the Microsoft Excel. From the results of devotion and evaluation, it can be seen that the participants were very enthusiastic about participating in the training.The evaluation results showed that more than 90% of the participants were able to complete the questions well.

**Keywords:** Microsoft Excel, information and communication technology, data, numbers, student report grades

*<sup>1</sup> Program Studi Teknik Elektro Fakultas Teknik Universitas Udayana, dewi.wirastuti@unud.ac.id*

*<sup>2</sup> Program Studi Teknik Elektro Fakultas Teknik Universitas Udayana*

*<sup>3</sup> Program Studi Teknik Elektro Fakultas Teknik Universitas Udayana*

*<sup>4</sup> Program Studi Teknik Elektro Fakultas Teknik Universitas Udayana*

*Penggunaan Microsoft Excel dalam Mengolah Data dan Angka untuk Guru-Guru Sekolah Dasar di Desa Kintamani Kecamatan Bangli*

## **1. PENDAHULUAN**

Kewajiban diberlakukannya kurikulum 2013 mulai tahun ajaran 2018/2019 oleh Kementerian Pendidikan dan Kebudayaan (Kemendikbud) mengharuskan guru-guru untuk meningkatkan kompetensinya terutama pada bidang teknologi informasi dan komunikasi (TIK). Salah satu sarana pendukung bagi peningkatan kualitas pendidikan khususnya pada metode pembelajaran adalah TIK. Disamping didukung juga oleh prasarana pendidikan lainnya yaitu gedung, ruang kelas, komputer dan LCD proyektor. TIK dapat dikembangkan sebagai salah satu sarana dalam proses pembelajaran dan kegiatan administrasi di sekolah. Guru dituntut untuk menguasai teknologi agar proses pembelajaran lebih inovatif sehingga tidak membosankan. Kemampuan dasar TIK yang harus dikuasai guru adalah internet, Microsoft Word, Microsoft Excel dan Microsoft PowerPoint.

Internet sebagai sumber informasi yang sangat mudah diperoleh. Oleh karena itu guru sekolah dasar wajib menguasai kemampuan menggunakan internet terutama untuk mencari artikel/materi ajar, menggunakan email dan mendownload. Microsoft Word digunakan untuk mempermudah menyusun administrasi guru. Sedangkan Microsoft Excel digunakan untuk mengolah angka dan data agar dapat diformulasikan dengan cepat. Sehingga guru tidak lagi menggunakan kalkulator mencari rata-rata hasil belajar siswa. Dalam pengolahan data-data lain guru juga akan lebih mudah mengerjakannya. Dengan menggunakan Microsoft Excell tampilan yang dibuat guru dalam mengolah nilai jauh lebih rapi dan baik dari pada dikerjakan manual. Sistem penilaian pada kurikulum 2013 yang tidak mudah, guru harus bisa mengolah angka-angka hingga berbentuk laporan deskripsi atau hasil belajar siswa. Pembelajaran yang interaktif dan inovatif dapat diwujudkan dengan penggunaan Microsoft PowerPoint dalam presentasi materi dan animasi pembelajaran. Sehingga siswa menjadi kreatif dan tidak cepat bosan dalam mengikuti pelajaran.

Tujuan dari kegiatan pengabdian ini adalah untuk memberikan pengetahuan kepada guru-guru sekolah dasar di Desa Kintamani tentang pentingnya penggunaan aplikasi Microsoft Office dan Internet untuk mempermudah guru-guru dalam membantu tugas-tugas guru di sekolah. Kemudian tujuan selanjutnya adalah untuk memberikan pengetahuan dan ketrampilan kepada guru-guru sekolah dasar di Desa Kintamani tentang cara menggunakan aplikasi Microsoft Excel untuk menyelesaikan tugas guru di sekolah yang berkaitan dengan data dan angka serta untuk mengevaluasi guru-guru dalam menggunakan Microsoft Excel menggunakan metode test komprehensif.

Pada kegiatan pengabdian ini diberikan pelatihan dan praktik cara menggunakan Microsoft Excel dengan tepat sehingga dapat mempermudah dan membantu administrasi guru dalam mengolah data dan angka. Kegiatan pendalaman materi Microsoft Excel diberikan dengan melaksanakan pelatihan Microsoft Excel menggunakan metode praktis dan aplikatif. Praktis karena peserta mempraktekkan semua teori yang diberikan dan aplikatif artinya pelatihan disertai dengan contoh penggunaan Microsoft Excel untuk kegiatan administrasi sekolah yang sering digunakan guru. Adapun materi pelatihan berupa Mengenal Worksheet dan Operasi Dasar; Mengatur Format Sel dan Layout; Jenis Data, Enter Data dan Operasi Data; Alamat Sel; Fungsi Logika dan Statistik; Fungsi Logika Lanjut dan Sisipan Baris/Kolom; Fungsi Vlook Up; Grafik; Operasi Database.

### **2. METODE PELAKSANAAN**

Metode pelaksanaan dalam kegiatan pengabdian kepada masyarakat ini adalah dengan menggunakan:

1. Metode wawancara dan observasi

Melakukan identifikasi masalah yang berhubungan dengan mengenai kegiatan/tugas yang dikerjakan guru-guru di sekolah yang bisa dibantu dengan menggunakan kemajuan teknologi TIK. Mengumpulkan data mengenai tugas-tugas yang harus diselesaikan oleh guru yang berhubungan dengan angka dan data. Langkah ini dilakukan dengan wawancara dengan pihak kepala sekolah dan guru-guru. Untuk perangkat komputer yang digunakan untuk pelatihan dan praktikum akan disediakan oleh masing-masing peserta pelatihan.

2. Metode pelatihan dan praktik

Melakukan pemaparan secara komprehensif mengenai penggunaan kemajuan teknologi TIK khususnya apliasi Microsoft Office dan Internet dalam menunjang kegiatan dan tugas-tugas guru di sekolah. Kemudian diberikan pemaparan teori aplikasi Microsoft Excel yang dilengkapi dengan contoh penyelesaian masalah sederhana menggunakan Microsoft Excel. Pelatihan dan praktik penyelesaian masalah yang berkaitan dengan tugas-tugas guru yang berkaitan dengan data dan angka juga diberikan saat pelatihan. Kegiatan pelatihan ini dilaksanakan selama dua kali tatap muka. Kegiatan evaluasi kemampuan guru dalam menggunakan Excel dan evaluasi kegiatan pengabdian dilaksanakan dalam satu hari.

3. Metode pemantauan dan diskusi pemecahan masalah

Pemantauan dan diskusi dilaksanakan pada saat pelaksanaan pelatihan dilaksanakan. Diskusi ini ditujukan untuk memberi pendampingan saat pelatihan dan menjawab permasalahan yang ada disetiap materi yang disampaikan. Sedang pemantauan dimaksudkan untuk mengetahui tingkat kemampuan guru, sehingga materi yang disampaikan menyesuaikan tingkat penyerapan peserta (guru).

#### 4. Metode evaluasi

a. Evaluasi Hasil

Proses evaluasi keberhasilan penyampaian materi pelatihan dapat dilihat dari adanya peningkatan wawasan guru-guru dalam bagaimana teknologi TIK dalam menunjang kegiatan pembelajaran dan mempermudah tugas administrasi guru di sekolah. Keberhasilan kegiatan juga dapat dilihat dari antusias peserta dalam mengikuti pelatihan yang ditunjukkan dengan diskusi yang menarik. Kemampuan guru dalam menggunakan aplikasi Microsoft Excel dalam menyelesaikan tugas administrasi di sekolah juga akan menjadi salah satu indikator keberhasilan kegiatan pelatihan.

b. Evaluasi kegiatan

Hal-hal yang perlu diperhatikan dalam melakukan evaluasi adalah:

- Jumlah guru yang hadir pada saat diadakan kegiatan pengabdian.
- Evaluasi dilakukan pada akhir kegiatan dengan menyediakan waktu untuk menanyakan hal-hal yang belum jelas untuk kemudian diberikan penjelasan sampai semua peserta memahami.
- Hasil kuesioner.
- Respon kepala sekolah dan guru-guru terhadap kegiatan pengabdian ini.
- 5. Metode pelaporan hasil pelatihan

Pelaporan hasil dilaksanakan setelah semua kegiatan terealiasasi, kemudian dianalisa pencapaian terhadap tujuan, faktor pendukung dan faktor penghambat dalam pelaksanaan kegiatan pengabdian ini.

*Penggunaan Microsoft Excel dalam Mengolah Data dan Angka untuk Guru-Guru Sekolah Dasar di Desa Kintamani Kecamatan Bangli*

# **3. HASIL DAN PEMBAHASAN**

Langkah-langkah kongkrit yang dilaksanakan dalam kegiatan pelatihan ini adalah sebagai berikut:

# **3.1 Melakukan observasi langsung ke lapangan**

Observasi ke lapangan dilaksanakan bertujuan untuk menjelaskan maksud dan tujuan serta permohonan kerja sama pihak sekolah dalam hal ini Kepala Sekolah SDN 2 Kintamani dalam kegiatan pengabdian kepada masyarakat "Meningkatkan Kemampuan Guru Sekolah Dasar di Kintamani Bangli dalam Mengolah Data dan Angka Menggunakan Aplikasi Microsoft Excel" yang kemudian ditindaklanjuti dengan mengirimkan surat resmi permohonan ijin untuk melakukan kegiatan pengabdian yang akan mengambil lokasi di SDN 2 Kintamani.

Pada pertemuan ini juga didiskusikan tentang mekanisme kegiatan, yaitu: peserta pelatihan, perangkat dan materi yang harus dipersiapkan oleh peserta, materi yang akan diberikan oleh pengabdi, dan proses evaluasi kegiatan dengan melombakan hasil karya dari peserta pelatihan. Dari hasil observasi diperoleh informasi bahwa ketersediaan perangkat komputer di SD Imbas Gugus 1 dan jaringan wireless adalah SDN-SDN tersebut pada umumnya belum mempunyai ruang komputer, dan hanya mempunyai beberapa komputer yang dipergunakan untuk kegiatan administrasi sekolah dan beberapa laptop untuk kegiatan guru-guru. Ada beberapa guru sudah memiliki laptop dan modem *wireless* sendiri-sendiri.

Bapak Kepala Sekolah sangat antusias dengan adanya kesempatan baik ini, karena sasaran SDN Imbas adalah memang untuk meningkatkan kemampuan teknologi informasi dan komunikasi (TIK) guru-guru. Jadi dengan adanya kegiatan ini beliau berharap sangat membantu guru-guru dalam menambah wawasan dan kemampuan TIK termasuk dalam hal penggunaan Microsft Excel yang lebih professional dalam membantu dan mempermudah guru-guru dalam melaksanakan tugas-tugasnya di sekolah.

# **3.2 Pembuatan Materi Ajar**

- . Dilakukan beberapa kali pertemuan untuk membahas dan mengumpulan referensi/materi pelatihan, termasuk software yang akan diinstall pada laptop masing-masing peserta pelatihan. Kemudian materi dibuat dalam bentuk panduan dan file presentsai. Adapun materi yang akan disampaikan adalah:
	- Mengenal Worksheet dan Operasi Dasar;
	- Mengatur Format Sel dan Layout;
	- Jenis Data, Enter Data dan Operasi Data;
	- Alamat Sel;
	- Fungsi Logika dan Statistik;
	- Fungsi Logika Lanjut dan Sisipan Baris/Kolom;
	- Fungsi Vlook Up; Grafik; Operasi Database

## **3.3 Pelaksanaan pengabdian**

Peserta yang hadir adalah sebanyak 32 orang guru guru dari seluruh Kabupaten Bangli. Para peserta 90% sudah membawa laptop dan koneksi internet sudah disediakan oleh SDN 2 Kintamani. Pada saat pembukaan acara pelatihan dihadiri oleh Ketua Pengawas Pendidikan Kabupaten Bangli. Acara di buka oleh Bapak Kepala Sekolah SDN 2 Kintamani.

## **244 | BULETIN UDAYANA MENGABDI**

*N.M.A.E.D. Wirastuti, I.G.A.K.D.D. Hartawan, I.M.A. Suyadnya dan D.C. Khrisne*

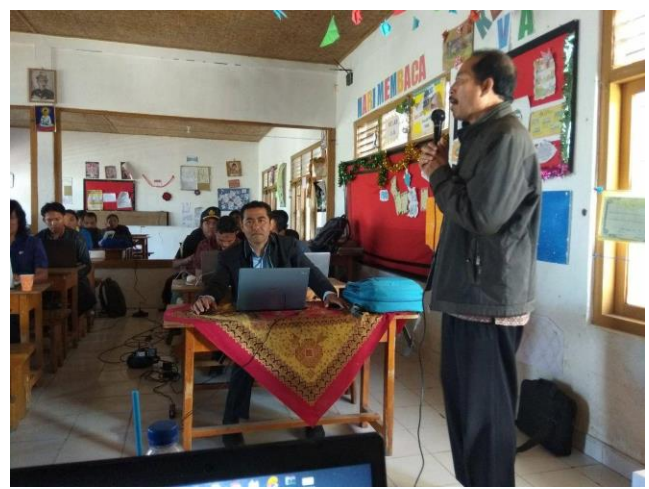

**Gambar 1** Ketua Pengawas Pendidikan Kabupaten Bangli memberikan Sambutan

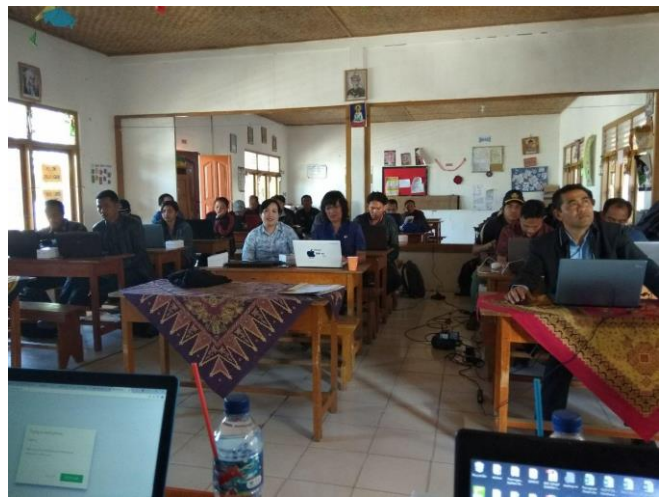

**Gambar 2** Peserta mengikuti kegiatan dengan antusias

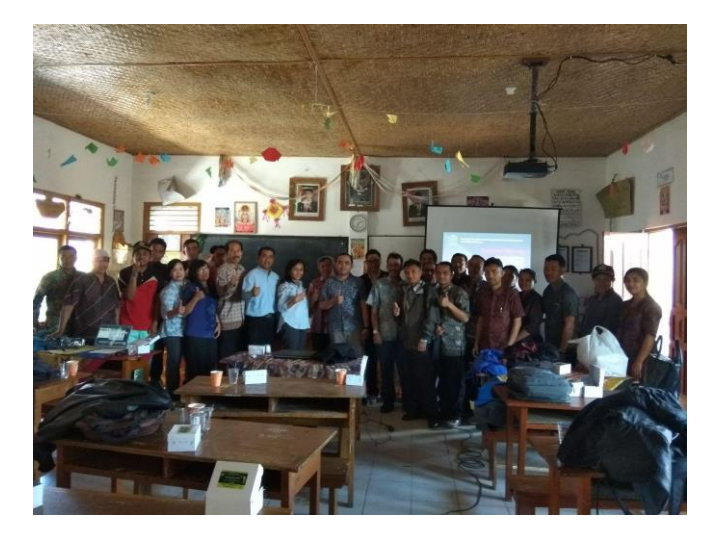

**Gambar 3** Seluruh peserta pelatihan

*Penggunaan Microsoft Excel dalam Mengolah Data dan Angka untuk Guru-Guru Sekolah Dasar di Desa Kintamani Kecamatan Bangli*

### **4. KESIMPULAN**

Kegiatan pengabdian tentang penggunaan Microsoft Excel untuk guru-guru sekolah dasar di Kintamani Bangli sudah selesai dilaksanakan. Jumlah peserta pelatihan melebihi ekspektasi dimana dari target 25 peserta yang ditawarkan berkembang menjadi 38 orang yang mendaftar untuk ikut pelatihan dan hanya 32 orang yang memenuhi kriteria. Pengetahuan dan wawasan peserta pelatihan menjadi meningkat. Hal ini dapat dilihat dari lebih dari 90% peserta sudah mampu membuat menyelesaikan soal-soal berkenaan dengan pengolahan data dan angka sebagai evaluasi dari pelatihan. Peserta sangat aktif terlihat dari partisipasi peserta selama mengikuti pelatihan, demo dan presentasi materi.

#### **UCAPAN TERIMA KASIH**

Penulis menyampaikan terima kasih yang sebesar-besarnya kepada Lembaga Penelitian dan Pengabdian kepada Masyarakat (LPPM) Universitas Udayana atas dukungan dana kegiatan pengabdian ini melalui Hibah Program Udayana Mengabdi yang didanai dari PNBP Universitas Udayana tahun 2019.

### **DAFTAR PUSTAKA**

Borg, W. R., & Gall, M. D. (2003). Educational research: An introduction (7th ed). New York: Longman. Dick, W., Carey, L., & Carey, J.O. (2005). The systematic design of instruction. (6ed). New York: Person. Khvilon, Evgueni, Patru, Mariana. (2002). Information and Communication Technologies in Teacher

Education. Division of Higher Education UNESCO.

Pardosi, M. (2003). Pengenalan Internet. Bandung: P.T. Pradnya Paramita.

[Shenia A. & Irwan Rouf.](https://www.google.co.id/search?hl=id&tbo=p&tbm=bks&q=inauthor:%22Shenia+A.+%26+Irwan+Rouf%22) (2011). Buku Pintar Menguasai Microsoft Excel untuk Pemula. Jakarta Selatan: PT. TransMedia.